## Microsoft Official [Updated 70-410 Exam Dumps Question](http://www.vcebraindumps.com/?p=249)s Guarantee You 100% Success OR Braindump2go Promise Money Back! (261-270)

 MICROSOFT OFFICIAL: **New Updated 70-410 Exam Questions from Braindump2go 70-410 pdf dumps and 70-410 vce dumps! Welcome to download the newest Braindump2go 70-410 vce&pdf dumps:** http://www.braindump2go.com/70-410.html (471 Q&As) All Latest Updated Questions and Answers in Braindump2go 70-410 Exam Dumps will not take you a lot of time to comprehend and you can easily cover up the entire Microsoft 70-410 syllabus for your examination.Download Braindump2go Free 70-410 Sample Questions Now, Pass 70-410 Exam in advance! Exam Code: 70-410Exam Name Installing and Configuring Windows Server 2012Certification Provider: MicrosoftCorresponding Certifications: MCSA, MCSA: Windows Server 2012, MCSE, MCSE: Desktop Infrastructure, MCSE: Private Cloud, MCSE: Server InfrastructureKeywords:70-410 Dumps,70-410 Exam Questions,70-410 VCE,70-410 VCE Free,70-410 PDF,70-410 Lab Manual PDF,70-410 Practice Exams,70-410 Practice

Tests, 70-410 Installing and Configuring Windows Server 2012 **Installing and Configuring Windows Server 2012 R2 Exam: 70-**

## 410

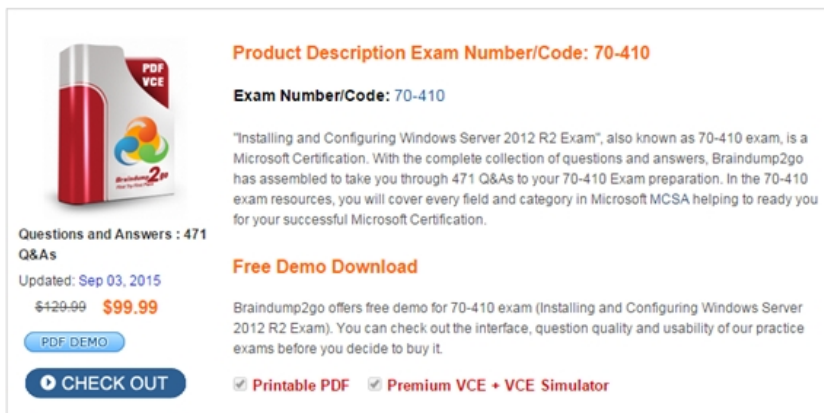

 QUESTION 261Drag and Drop QuestionYou have two servers named Server1 and Server2 that run Windows Server 2012 R2. Server1 has the Hyper-V server role installed. Server1 hosts a virtual machine named VM1. VM1 is currently running. VM1 has a snapshot that was created two weeks ago. You plan to use Server2 to perform a forensic analysis of the contents of the disk of VM1 from two weeks ago. You need to ensure that you can view the contents of the disk of VM1 from two weeks ago from Server2. Which three actions should you perform in sequence? (To answer, move the appropriate three actions from the list of actions to the

answer area and arrange them in the correct order.)

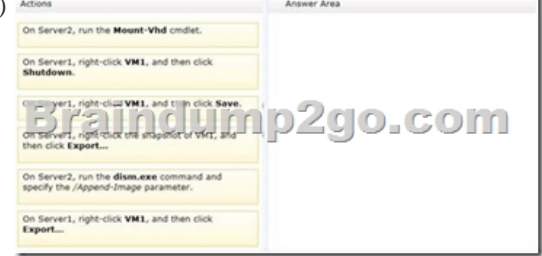

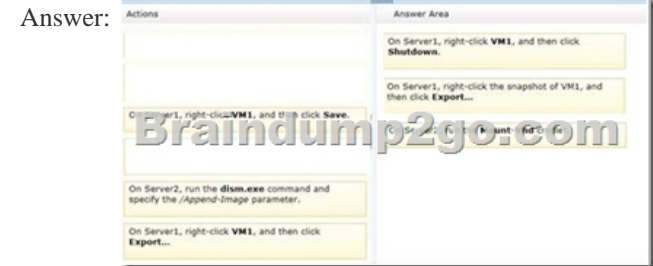

 QUESTION 262Hotspot QuestionYour network contains an Active Directory domain named contoso.com. The network contains two subnets. The subnets are configured as shown in the following table. Subnet name Network ID

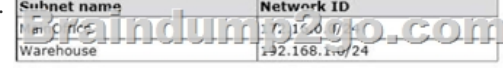

 The network contains a mem[ber server named Server1 that runs Windows Server 2012 R2.](http://www.vcebraindumps.com/?p=249) Server1 has the DHCP Server server role installed. Server1 is configured to lease IP addresses to the two subnets. You add three new printers to the Warehouse subnet. The printers have static IP addresses. The IP addresses are consecutive. You need to create an exclusion range that contains the IP addresses of the printers. From which node should you configure the exclusion range? To answer, select the appropriate node in the

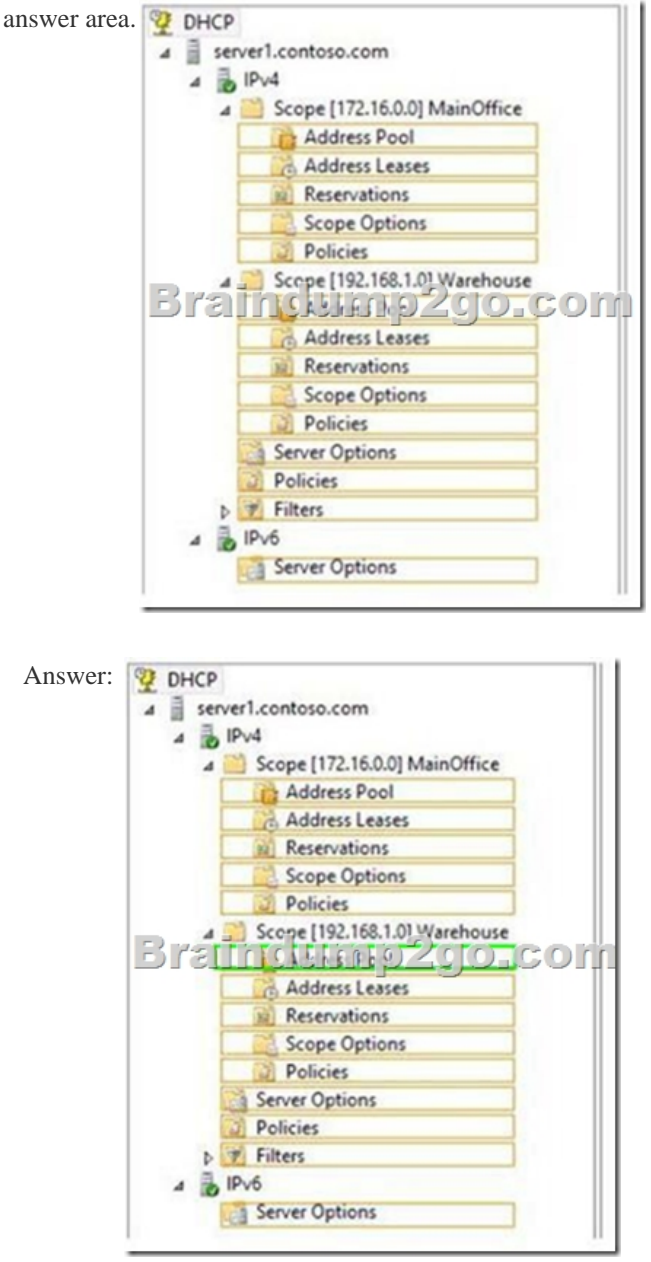

 QUESTION 263Hotspot QuestionYour network contains an Active Directory domain named contoso.com. The domain contains a single location named Site1. The domain contains a server named Server1 that has the DHCP Server server role installed. All client computers receive their IPv4 configurations dynamically. The domain will expand to include a second location named Site2. A server named Server2 will be deployed to Site2. Site1 and Site2 will connect to each other by using a WAN link. You need to ensure that the clients in both sites receive their IPv4 configurations from Server1. In the table below, identify which actions must be performed on each server. Make only one selection in each row. Each correct selection is worth one point.

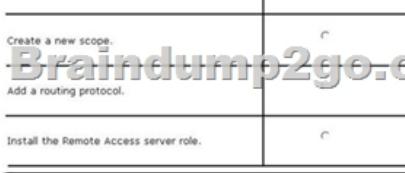

Sement

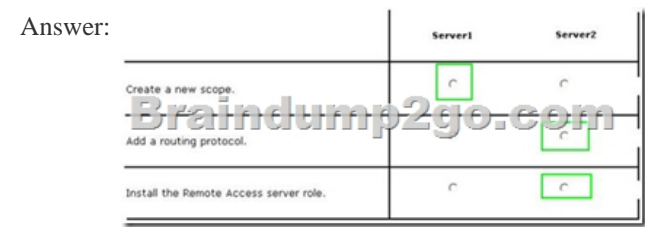

 QUESTION 264You have a server that runs a Server Core installation of Windows Server 2012 R2. You need to change the DNS server used by IPv6. What should you do? A. From Windows PowerShell, run the Set-NetIpv6Protocol cmdlet.B. From Sconfig, configure the Network Settings.C. From Windows PowerShell, run the Set-DnsClientServerAddresscmdlet.D. Run the sc.exe command and specify the config parameter. Answer: CExplanation:http://technet.microsoft.com/en-us/library/jj590768.aspxThe Set-DnsClientServerAddress cmdlet sets one or more IP addresses for DNS servers associated with an interface. This cmdlet statically adds DNS server addresses to the interface. If this cmdlet is used to add DNS servers to the interface, then the DNS servers will override any DHCP configuration for that interface.PS C:> Set[-DnsClientServerAddress -InterfaceIndex 12 -ServerAddr](http://technet.microsoft.com/en-us/library/jj590768.aspx)esses ("10.0.0.1","10.0.0.2") QUESTION 265Hotspot QuestionYou have a Hyper-V host named Server1 that runs Windows Server 2008 R2. All of the virtual machines on Server1 use VHDs. You install the Hyper-V server role on a server named Server2 that runs Windows Server 2012 R2. Server2 has the same hardware configurations as Server1. You plan to migrate the Hyper-V host from Server1 to Server2 by using the Windows Server Migration Tools. In the table below, identify what can be migrated by using the Windows Server Migration Tools. Make only one selection in each row. Each correct selection is worth one point.

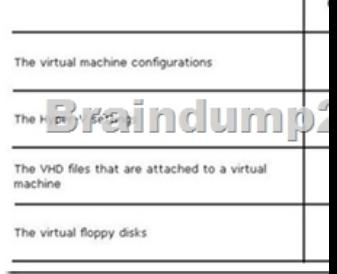

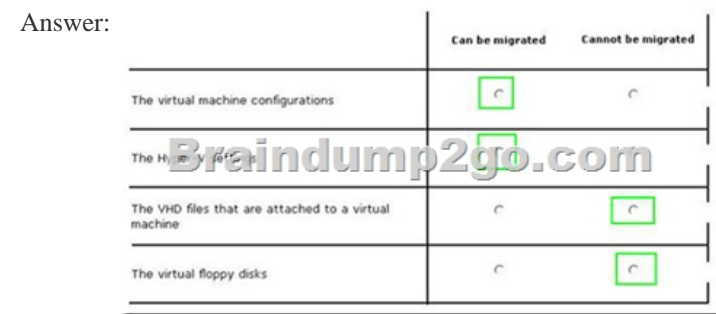

 QUESTION 266You have a server named Server1 that runs Windows Server 2012 R2. You plan to create a storage pool that will contain a new volume. You need to create a new 600-GB volume by using thin provisioning. The new volume must use the parity layout. What is the minimum number of 256-GB disks required for the storage pool? A. 2B. 3C. 4D. 5 Answer: B QUESTION 267You have a server named Server1 that runs Windows Server 2012 R2. You try to install the Microsoft .NET Framework 3.5 Features feature on Server1, but the installation fails repeatedly. You need to ensure that the feature can be installed on Server1. What should you do? A. Install the Web Server (IIS) server role.B. Run the Add-WindowsPackagecmdlet.C. Run the Add-AppxProvisionedPackagecmdlet.D. Connect Server1 to the Internet. Answer: DExplanation:The files needed are no longer available on the local Hard drive. We need to connect the server to the Internet.Note:Starting with Windows Server 2012 R2 and Windows 8, the feature files for .NET Framework 3.5 (which includes .NET Framework 2.0 and .NET Framework 3.0) are not available on the local computer by default. The files have been removed. Files for features that have been removed in a Features on Demand configuration, along with feature files for .NET Framework 3.5, are available through Windows Update. By default, if feature files are not available on the destination server that is running Windows Server 2012 R2 Preview or Windows Server 2012 R2, the installation process searches for the missing files by connecting to Windows Update. You can override the default behavior

by configuring a Group Policy [setting or specifying an alternate source path during installatio](http://www.vcebraindumps.com/?p=249)n, whether you are installing by using the Add Roles and Features Wizard GUI or a command line. QUESTION 268Drag and Drop QuestionYour network contains an Active Directory domain named contoso.com. The domain contains a domain controller named DC1 that has the DNS Server server role installed. DC1 hosts an Active Directory-integrated zone for the domain. The domain contains a member server named Server1. You install the DNS Server server role on Server1. You need to ensure that Server1 can respond authoritatively to queries for the existing contoso.com namespace. Which cmdlets should you run on each server? (To answer, drag the appropriate cmdlets to the correct servers. Each cmdlet may be used once, more than once, or not at all. You may need to drag the split bar between panes or scroll to view content.)

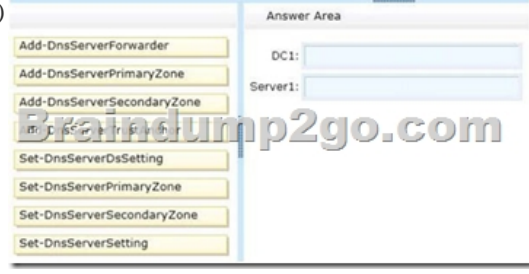

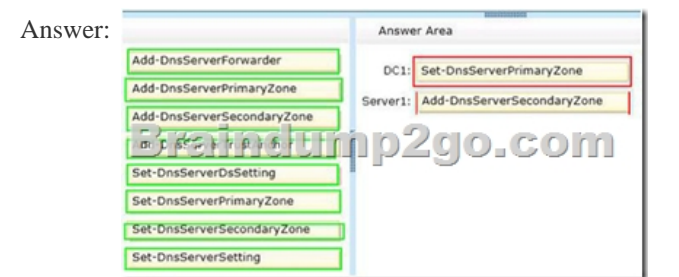

 QUESTION 269Your network contains an Active Directory forest named contoso.com. The forest contains two domains named contoso.com and child.contoso.com. The forest contains two domain controllers. The domain controllers are configured as shown in

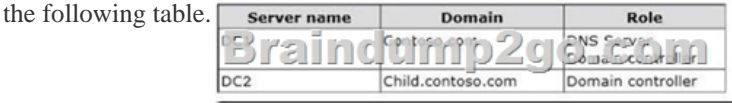

 You need to ensure that DC2 can provide authoritative responses for queries to the contoso.com namespace. What should you do? A. On DC1, create a delegation.B. On DC1, change the replication scope of the contoso.com zone.C. On DC2, create a forwarder.D. On DC2, modify the Zone Transfers settings. Answer: BExplanation:For DC1 to be able to provide authoritative responses to DNS queries the replication scope should be changed accordingly so that it has the zone data for the contoso.com domain. QUESTION 270Hotspot QuestionYou have three servers named Server1, Server2, and DO that run Windows Server 2012 R2. IPv6 addresses and configurations are assigned to all of the servers by using DHCPv6. The IPv6 routing on Server1 is shown in the following table.

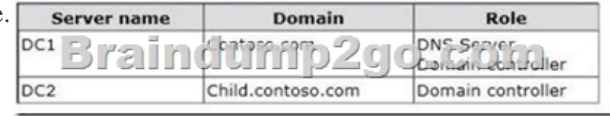

You verify that Server2 can ping the IPv6 address of DC1. You need to ensure that Server1 can ping the IPv6 address of DC1.

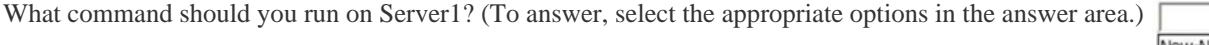

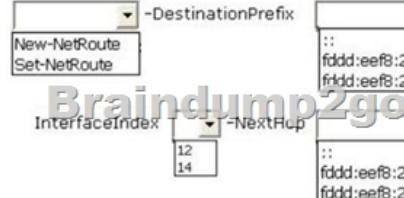

## Answer:

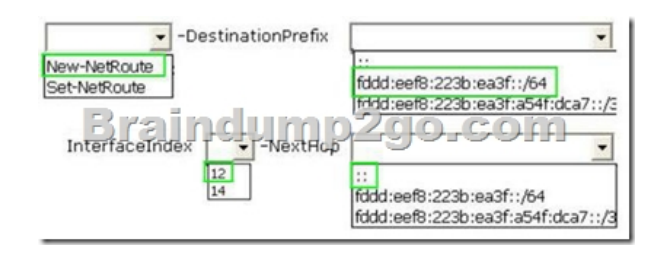

 Braindump2go New Released Premium 70-410 Exam Dumps Guarantee You a 100% Exam Success Or We Promise Full Money Back! Download Microsoft 70-410 Exam Dumps Full Version From Braindump2go Instantly!<br>Back! Download Microsoft 70-410 Exam Dumps Full Version From Braindump2go Instantly!<br>

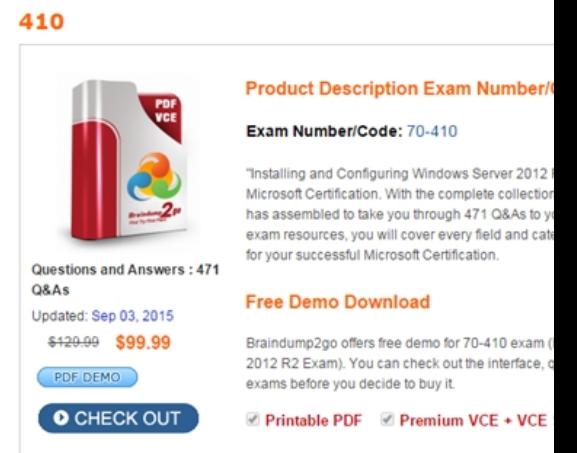

**70-410 PDF Dumps & 70-410 VCE Dumps Full Version Download(471q):** ]http://www.braindump2go.com/70-410.html